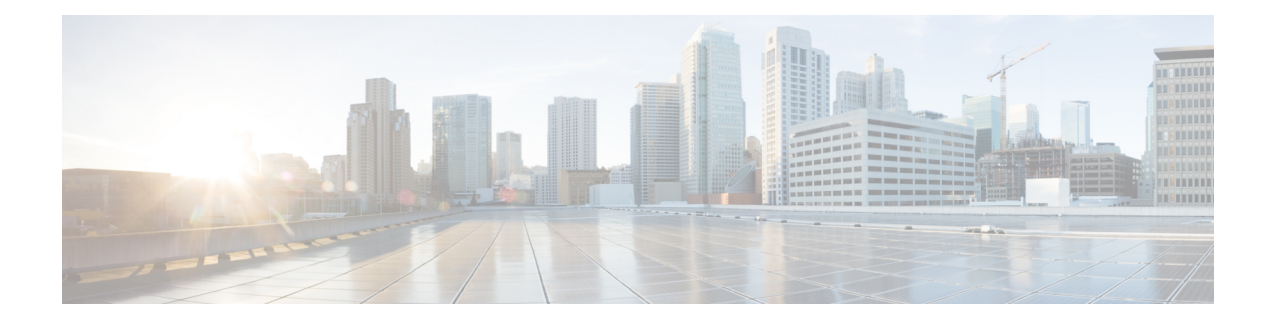

## **IEEE 802.1X Wake on LAN Support**

The IEEE 802.1X Wake on LAN (WoL) Support feature allows dormant PCs to be powered up when the switch receives a specific Ethernet frame, known as the "magic packet." You can use this feature in environments where administrators need to connect to systems that have been powered down.

- Finding Feature [Information,](#page-0-0) page 1
- [Prerequisites](#page-0-1) for IEEE 802.1X Wake on LAN Support, page 1
- [Restrictions](#page-1-0) for IEEE 802.1X Wake on LAN Support, page 2
- [Information](#page-1-1) About IEEE 802.1X Wake on LAN Support, page 2
- How to [Configure](#page-2-0) IEEE 802.1X Wake on LAN Support, page 3
- [Configuration](#page-3-0) Examples for IEEE 802.1X Wake on LAN Support, page 4
- Additional [References,](#page-4-0) page 5
- Feature [Information](#page-4-1) for IEEE 802.1X Wake on LAN Support, page 5

### <span id="page-0-0"></span>**Finding Feature Information**

Your software release may not support all the features documented in this module. For the latest caveats and feature information, see Bug [Search](https://tools.cisco.com/bugsearch/search) Tool and the release notes for your platform and software release. To find information about the features documented in this module, and to see a list of the releases in which each feature is supported, see the feature information table.

Use Cisco Feature Navigator to find information about platform support and Cisco software image support. To access Cisco Feature Navigator, go to [www.cisco.com/go/cfn.](http://www.cisco.com/go/cfn) An account on Cisco.com is not required.

### <span id="page-0-1"></span>**Prerequisites for IEEE 802.1X Wake on LAN Support**

#### **IEEE 802.1X Port-Based Network Access Control**

You should understand the concepts of port-based network access control and have an understanding of how to configure port-based network access control on your Cisco platform. For more information, see the *Configuring IEEE 802.1X Port-Based Authentication* module.

The switch must be connected to a Cisco secure Access Control Sytem (ACS) and RADIUS authentication, authorization, and accounting (AAA) must be configured for Web authentication. If appropriate, you must enable ACL download.

If the authentication order includes the 802.1X port authentication method, you must enable IEEE 802.1X authentication on the switch.

If the authentication order includes web authentication, configure a fallback profile that enables web authentication on the switch and the interface.

**Note**

The web authentication method is not supported on Cisco integrated services routers (ISRs) or Integrated Services Routers Generation 2 (ISR G2s) in Cisco IOS Release 15.2(2)T.

#### **RADIUS and ACLs**

You should understand the concepts of the RADIUS protocol and have an understanding of how to create and apply access control lists (ACLs). For more information, see the documentation for your Cisco platform and the *Cisco IOS Security Configuration Guide: Securing User Services*.

The switch must have a RADIUS configuration and be connected to the Cisco secure access control server (ACS). For more information, see the *Configuration Guide for CISCO Secure ACS.*

## <span id="page-1-0"></span>**Restrictions for IEEE 802.1X Wake on LAN Support**

- WoL is supported only on ports configured in 802.1X single-host, multihost and multidomain modes.
- It is supported only on ports configured for PortFast. See the "Configuring Spanning Tree PortFast, BPDU Guard, BPDU Filter, UplinkFast, BackboneFast, and Loop Guard" module for further information.
- It is supported only in 802.1X AUTO modes.
- WoL is supported only on Cisco 88x/89x/86x routers and High Speed Wan interface cards (HWIC).
- This feature does not support standard ACLs on the switch port.

### <span id="page-1-1"></span>**Information About IEEE 802.1X Wake on LAN Support**

### **IEEE 802.1X Authentication with Wake on LAN**

The IEEE 802.1X authentication with wake on LAN (WoL) feature allows dormant PCs to be powered when the switch receives a specific Ethernet frame, known as the "magic packet." You can use this feature in environments where administrators need to connect to systems that have been powered off.

When a host that uses WoL is attached through an 802.1X port and the host powers off, the 802.1X port becomes unauthorized. The port can only receive and send EAPOL packets, and WoL magic packets cannot reach the host. When the PC is powered off, it is not authorized, and the switch port is not opened.

When the switch uses 802.1X authentication with WoL, the switch forwards traffic to unauthorized 802.1x ports, including magic packets. While the port is unauthorized, the switch continues to block ingress traffic other than EAPOL packets. The host can receive packets but cannot send packets to other devices in the network.

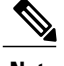

**Note** If PortFast is not enabled on the port, the port is forced to the bidirectional state.

When you configure a port as unidirectional by using the **authentication control-direction** command in interface configuration command, the port changes to the spanning-tree forwarding state. The port can send packets to the host but cannot receive packets from the host.

When you configure a port as bidirectional by using the authentication control-direction both interface configuration command, the port is access-controlled in both directions. The port does not receive packets from or send packets to the host.

### <span id="page-2-0"></span>**How to Configure IEEE 802.1X Wake on LAN Support**

### **Configuring IEEE 802.1X Authentication with Wake on LAN**

Perform this task to enable 802.1X authentication with WoL. This procedure is optional.

#### **SUMMARY STEPS**

- **1. configure terminal**
- **2. interface** *type slot/port*
- **3. access-session control-direction** {**both | in**}
- **4. end**
- **5. show authentication interface** *interface-id*
- **6. copy running-config startup-config**

#### **DETAILED STEPS**

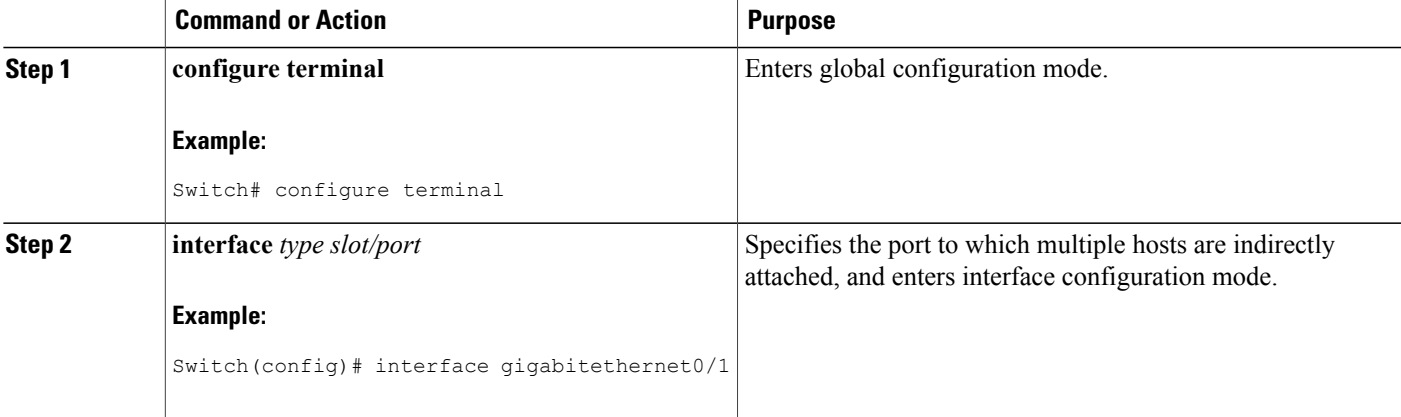

ι

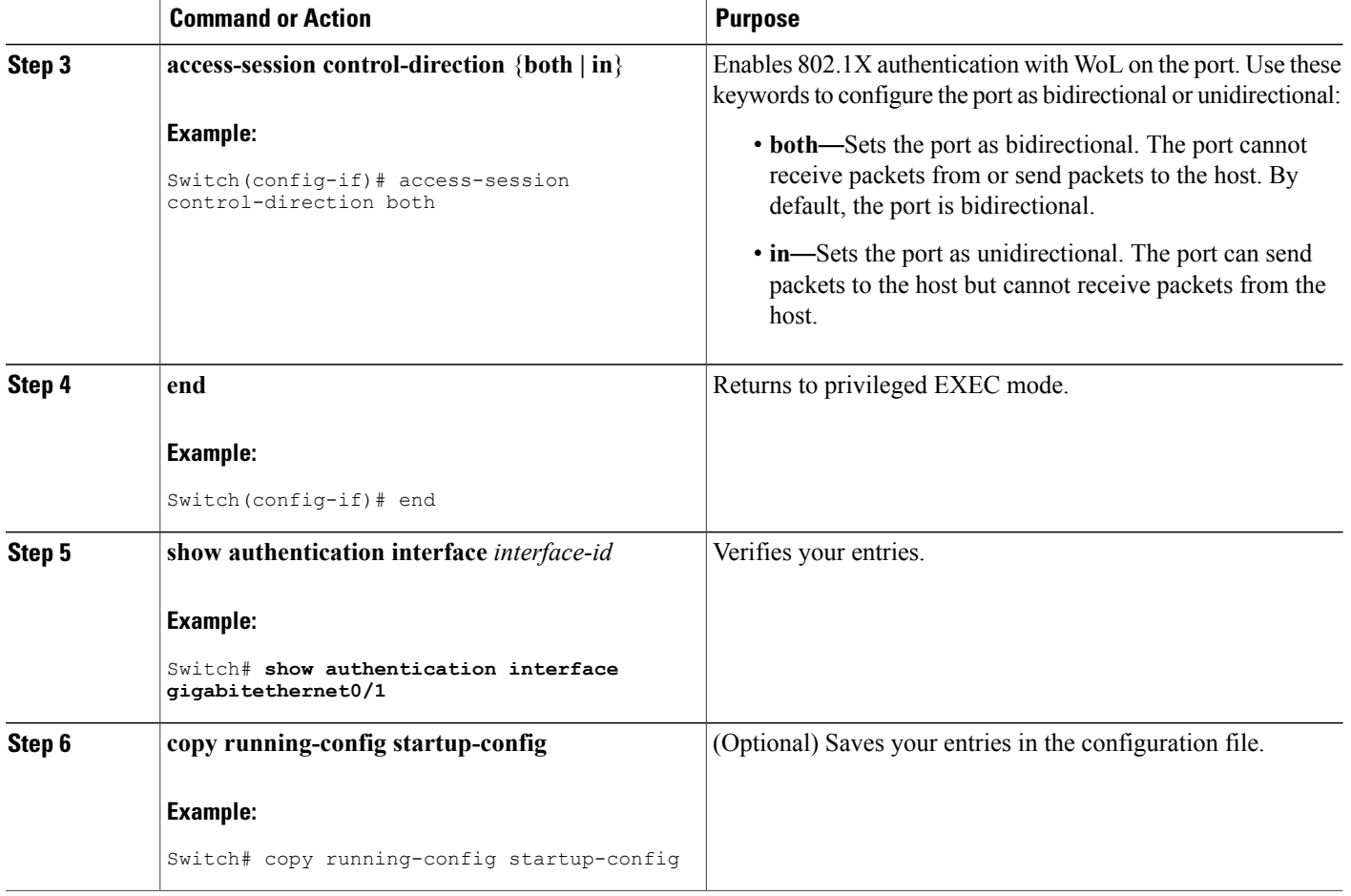

## <span id="page-3-0"></span>**Configuration Examples for IEEE 802.1X Wake on LAN Support**

### **Example: Configuring IEEE 802.1X Wake on LAN Support**

The following example shows how to enable 802.1X authentication with WoL and setsthe port as bidirectional:

```
Switch# configure terminal
Switch(config)# interface fastethernet 5/1
Switch(config-if)# authentication control-direction both
```
### <span id="page-4-0"></span>**Additional References**

#### **Related Documents**

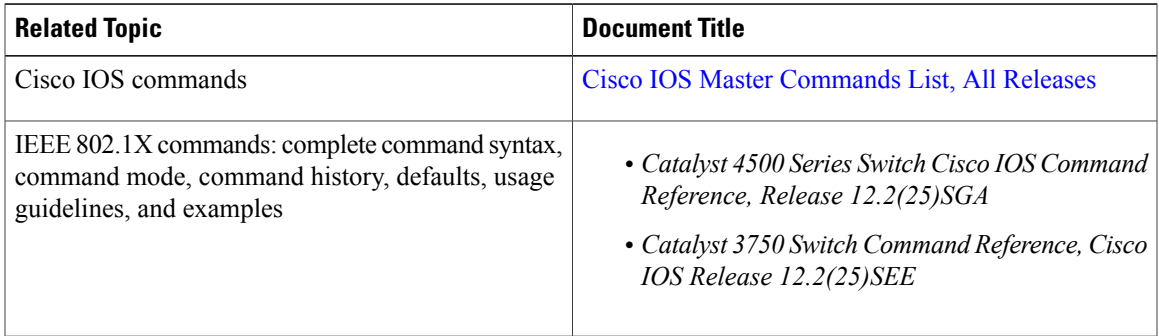

#### **Standards and RFCs**

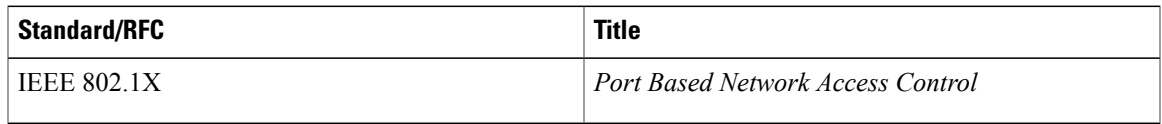

#### **Technical Assistance**

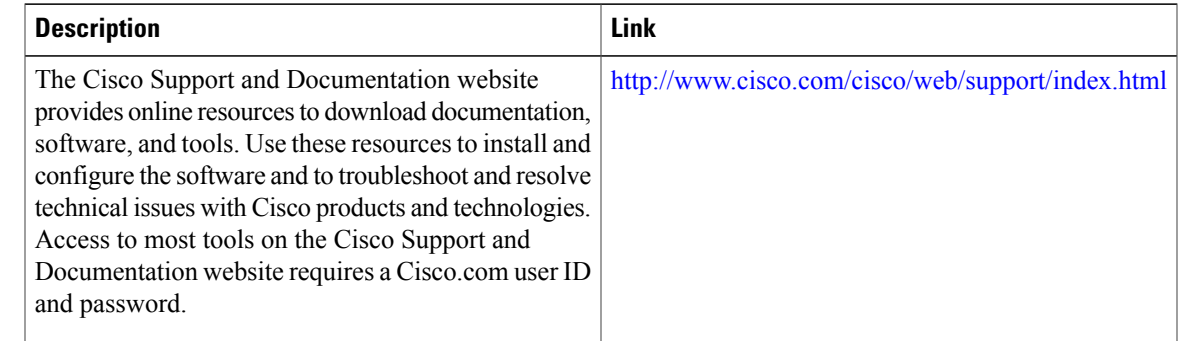

# <span id="page-4-1"></span>**Feature Information for IEEE 802.1X Wake on LAN Support**

The following table provides release information about the feature or features described in this module. This table lists only the software release that introduced support for a given feature in a given software release train. Unless noted otherwise, subsequent releases of that software release train also support that feature.

Use Cisco Feature Navigator to find information about platform support and Cisco software image support. To access Cisco Feature Navigator, go to [www.cisco.com/go/cfn.](http://www.cisco.com/go/cfn) An account on Cisco.com is not required.

I

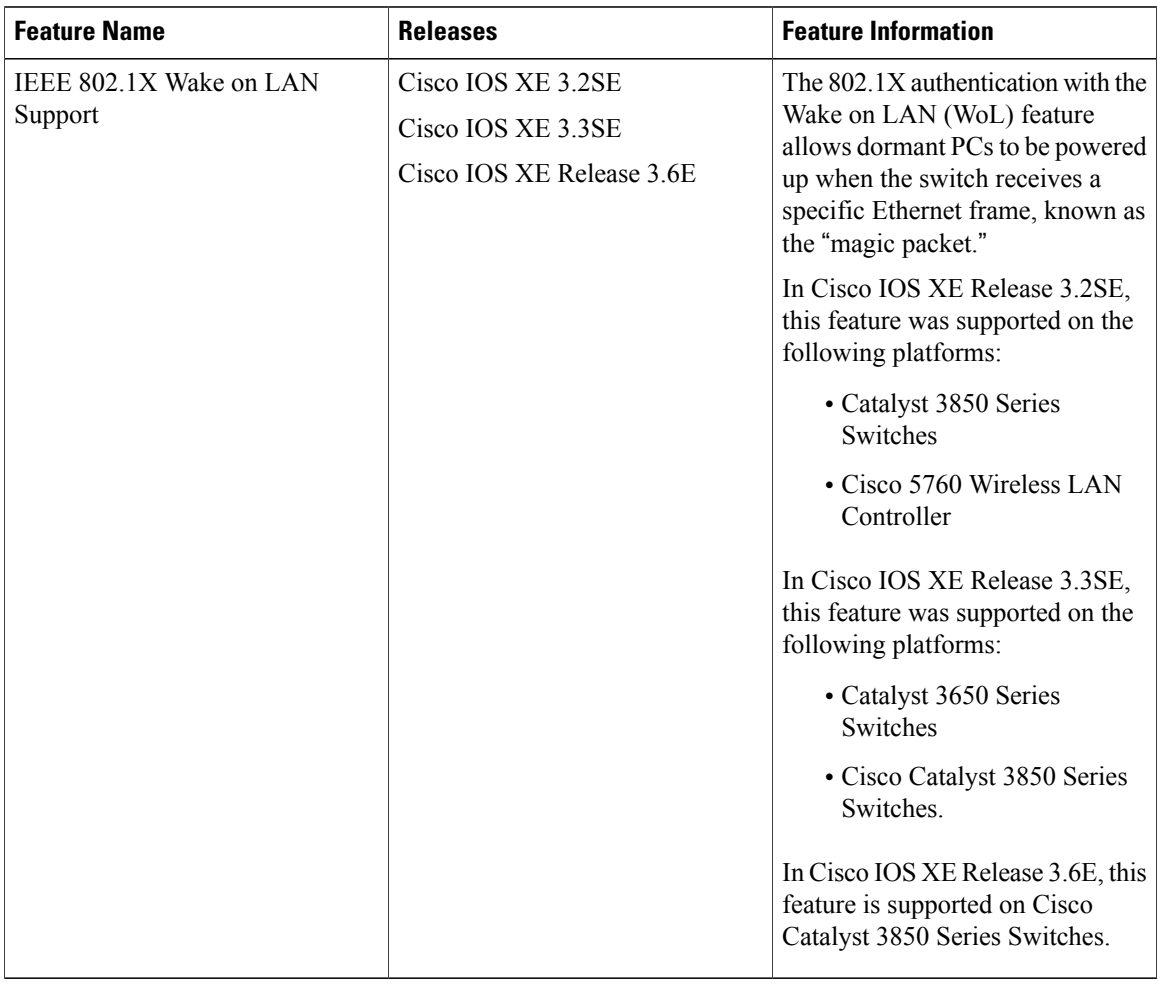

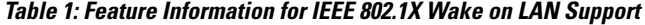